## How to use ArcGIS Online with LANDFIRE data:

- Go to ArcGIS Online at: http://www.arcgis.com/features/
- 2) Click on **Sign In,** you will have 3 options:
  - a. Sign In, if you have an account
  - b. Try ARCGIS 60 day trial
  - c. Create a public account

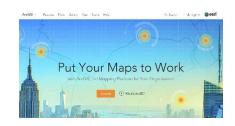

There are several ways to get LANDFIRE data into your ArcGIS Online map. We describe two methods: go to the LANDFIRE website and get the REST call for the most current LANDFIRE data or use LANDFIRE data that others have posted at various times.

## I. Go to the LANDFIRE website and get the REST call for the most current LANDFIRE data

1) Click on Map in the TOP MENU

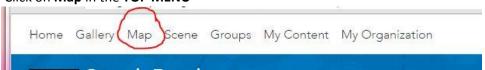

- 2) Get a REST URL from the LANDFIRE site:
  - a. Go to <a href="http://www.landfire.gov/data\_access.php">http://www.landfire.gov/data\_access.php</a>
  - b. Select which **REST layer** you would like to add to your ArcGIS base map. WCS layers do not work on ArcGIS Online.

## CONUS

| LF_1.3.0 | REST: | http://landfire.cr.usgs.gov/arcgis/rest/services/Landfire/US_130/MapServer                                                                                                    |
|----------|-------|----------------------------------------------------------------------------------------------------|
| LF_1.3.0 | WCS:  | $http://land fire.cr.usgs.gov/arcgis/services/Land fire/US\_130/Map Server/WCSS erver for the control of the control of the co$ |
| LF_1.2.0 | REST: | http://landfire.cr.usgs.gov/arcgis/rest/services/Landfire/US_120/MapServer                                                                                                    |
| IF 120   | WCS.  | httn://landfire.cr.usgs.gov/arcgis/services/Landfire/US 120/ManServer/WCSServer                                                                                                    |

c. Copy that LINK to use for the Add button on the ArcGIS Online map

3) Click on Add, to add data to your map

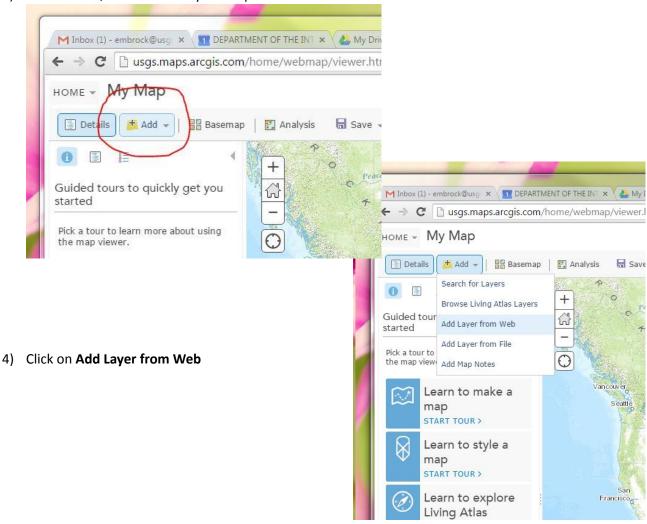

5) Be sure to select **An ArcGIS Server Web Service** in the first drop-down.

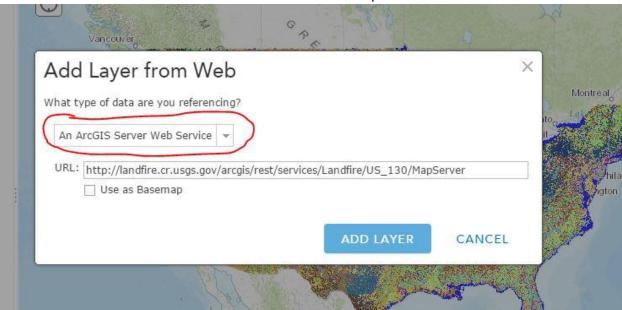

6) Paste the copied REST URL from the LANDFIRE site into the URL text box.

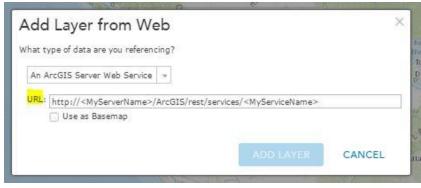

7) Click **Add Layer**. You should now see your map display the selected layer and you can view the metadata, legend, etc. in the left column.

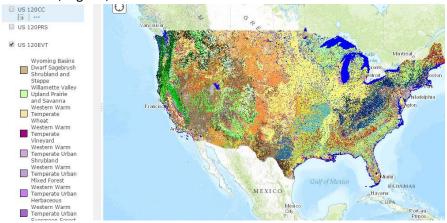

## II. Use LANDFIRE data that others have posted at various times

1) Once signed in, go to the top **SEARCH** bar

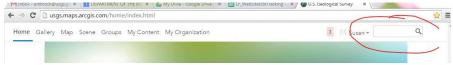

- 2) Type in LANDFIRE or landfire—it **IS** case sensitive
- 3) Select Search for Layers.

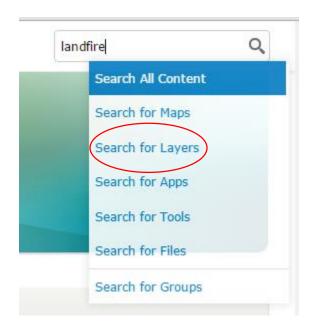

4) You will get a listing of previously entered LANDFIRE data to choose from that other groups or individuals have posted.